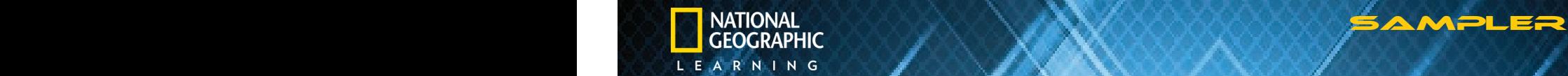

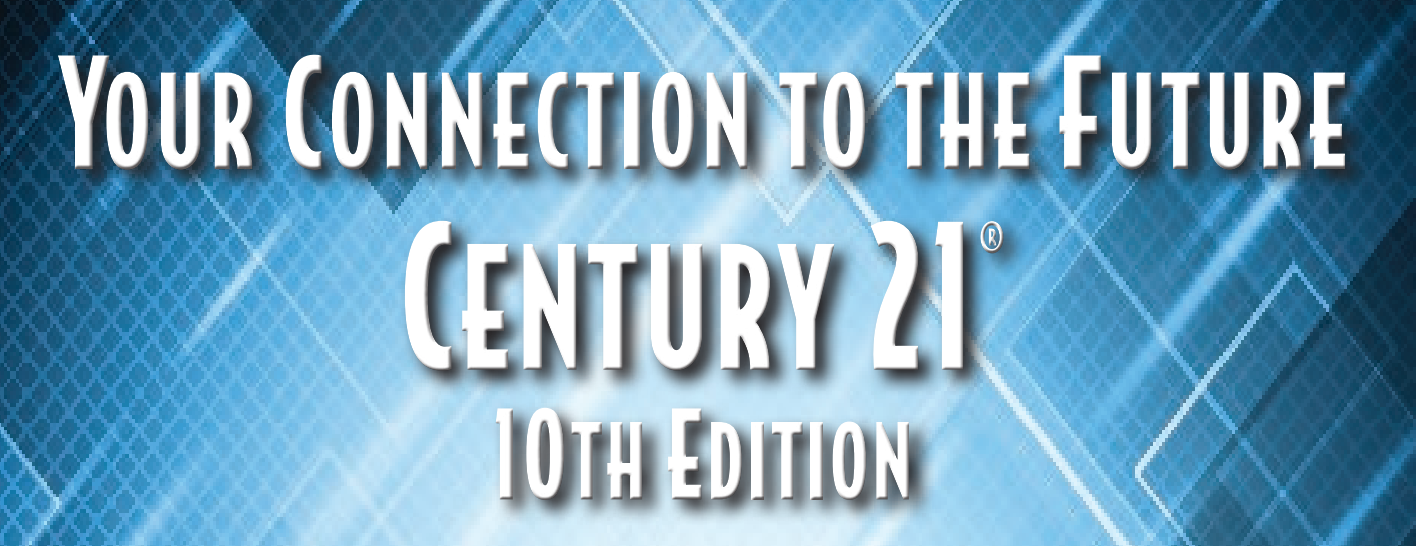

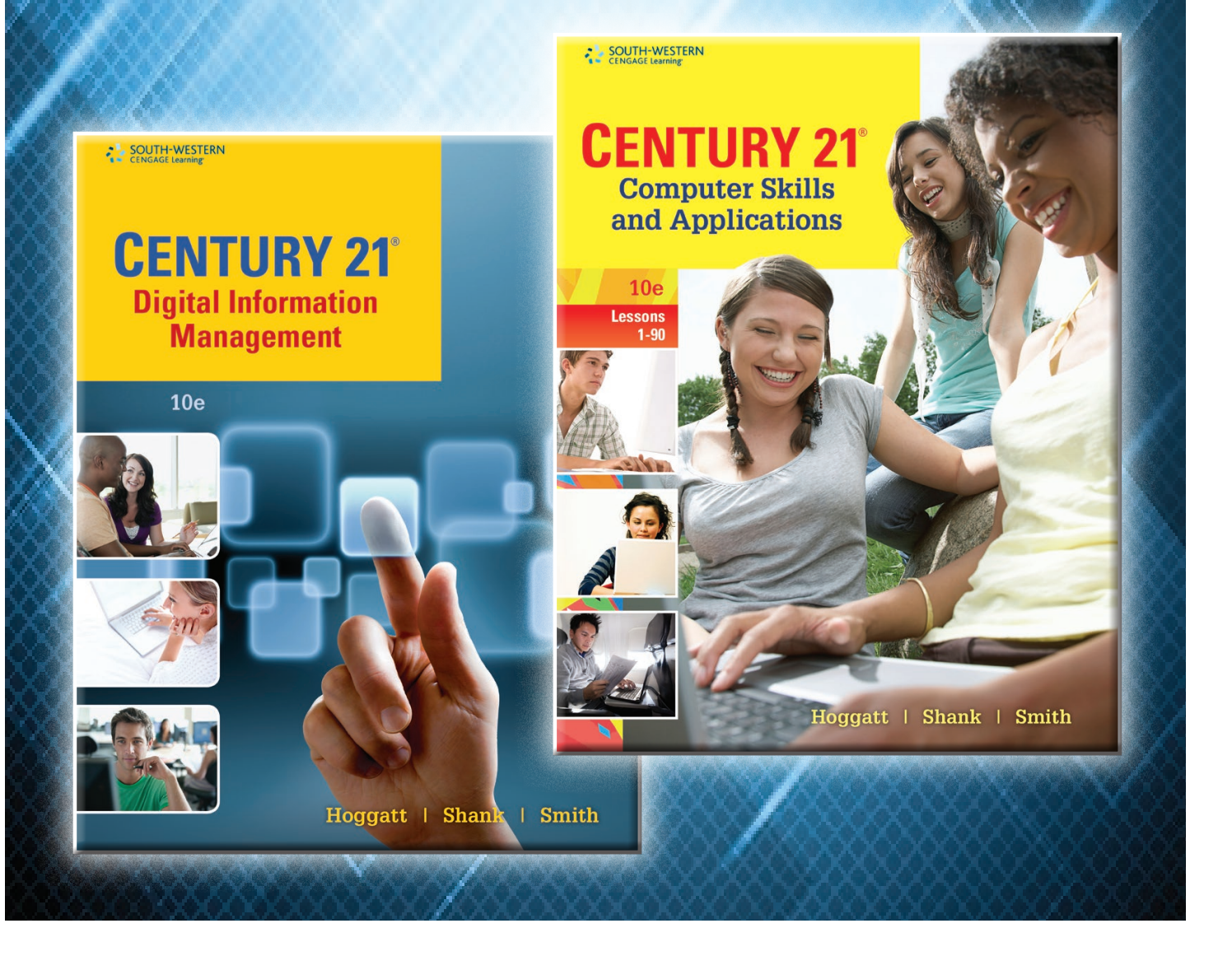

ALL RIGHTS RESERVED - NOT FOR RESALE

# **CENTURY 21 10th Edition**

**Computer Skills and Applications Digital Information Management** 

Hoggatt - Shank - Smith

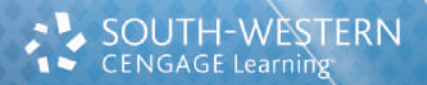

Australia • Brazil • Mexico • Singapore • United Kingdom • United States

#### **Give your students a connection to the future with the best keyboarding and computer applications**

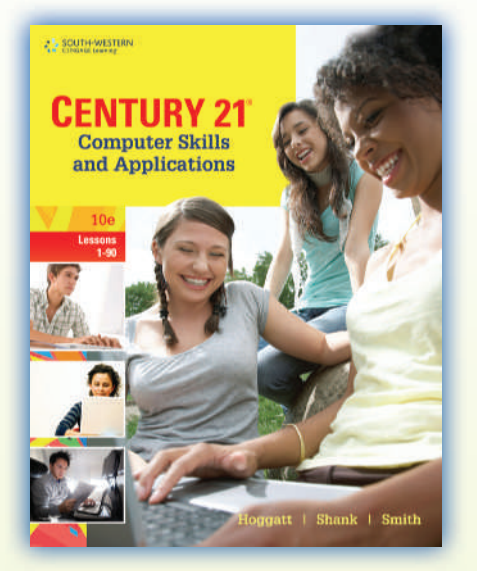

**Computer Skills and Applications Digital Information Management** Lessons 1-90 Lessons 1-145 9781111571757 9781111571405

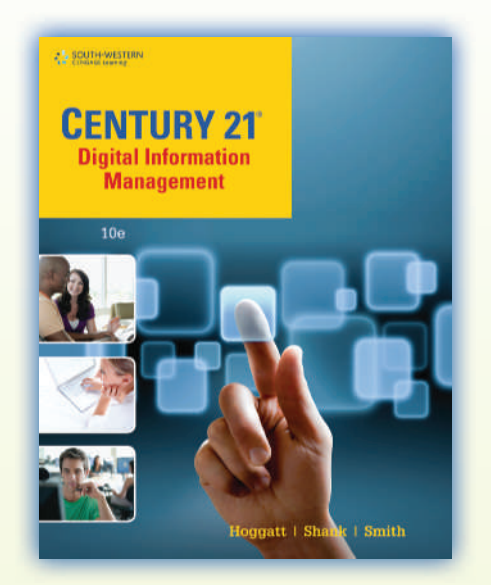

These latest editions of *Century 21 Computer Skills and Applications* and *Century 21 Digital Information Management* help you prepare students for a lifetime of success with innovative technology and real-world applications. Students can tap into the latest keyboarding software, practice Math and Communication skills, learn to master computer applications using Microsoft<sup>®</sup> Office 2013, and apply their computer skills in a simulated work environment.

#### **New to this edition:**

- The new title of *Computer Skills and Applications* focuses on new key learning and basic computer applications introduction with the right number of units that you need.
- New second-course book with intermediate approach for *Digital Information Management* focuses on intermediate computer skills with skill-building practice for keyboarding for a year-long course. The emphasis is on critical thinking to solve problems that students will encounter in the classroom, at home, and in the workplace.
- New documents that utilize Office 2013 settings and features with Windows 8.
- Assessment activities help place students at the right skill level.
- New MicroType 6 with CheckPro with skill building, timed writings, document checking, and more!
- New cleaner, design with instructions moved from left to right columns to ease readability.
- New end of unit projects for Academic and Career for Language Arts and Math; Career Clusters; Winning Edge; and School and Community to emphasize critical thinking and support Common Core Standards.
- New features for 21st Century Learning Skills and Digital Citizenship discuss topical themes throughout.

### **A Letter from the Century 21 Authors**

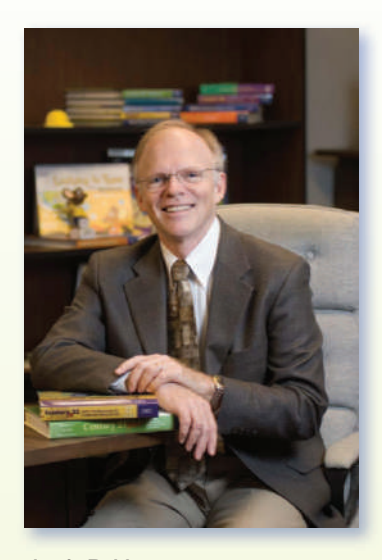

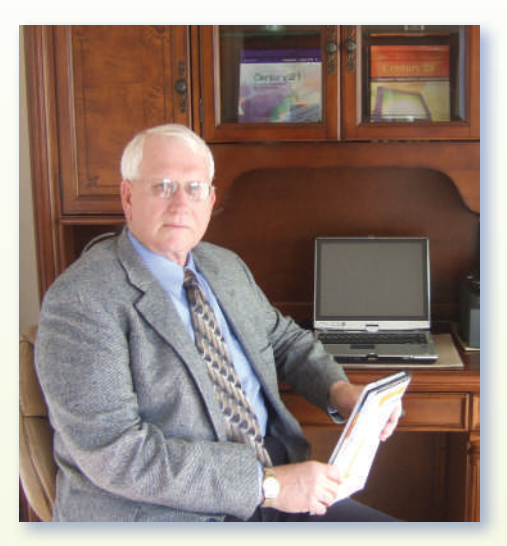

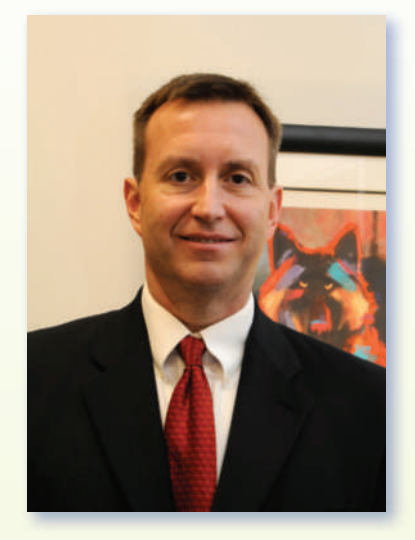

Jack P. Hoggatt Jon A. Shank Jon And Jon A. Shank James R. Smith, Jr.

#### Dear Educator

The keyboarding curriculum continues to change as technology impacts what we can do and the rate at which we can do it. This 10th edition of *Century 21* captures that change by integrating **Microsoft Office 2013** computer applications into the lessons.

*Century 21 Computer Skills and Applications, 10e* retains a strong emphasis on keyboarding and skill building because we recognize that touch typing is a life skill like reading and writing. Students who have this skill will be better able to realize the full potential of technology and become more productive students and workers. *Century 21 Digital Information Management* will to help students become better writers and use more intermediate skills with spreadsheet, presentation, and database software to enhance their learning for 21st century skills.

This text and accompanying *MicroType* software program continue to provide you with the flexibility you need to meet the variety of skill and knowledge levels of your students. Select your starting point based upon previous computer learning; build each student's keystroking skill with appropriate drills; and integrate computer applications in realistic documents.

As the definition of "keyboarding" expands from touch typing and documents to integrated and advanced computer applications, *Century 21* will be your students' connection to the future.

Jack P. Hoggatt Jon A. Shank James R. Smith, Jr.

### **Computer Skills c** Century 21 Computer Skills componently and Applications, 10e

proven business education leader—now stronger than ever! This Tenth Edition of *Century 21 Computer Skills and Applications* helps students prepare for a lifetime of keyboarding and computer success with innovative solutions updated to reflect today's business challenges. Trust the leader who has taught more than 90 million people to type—bringing 100 years of publishing experience and a century of innovations together in a complete line of computing solutions.

### **The Right Approach, with the Right Coverage**

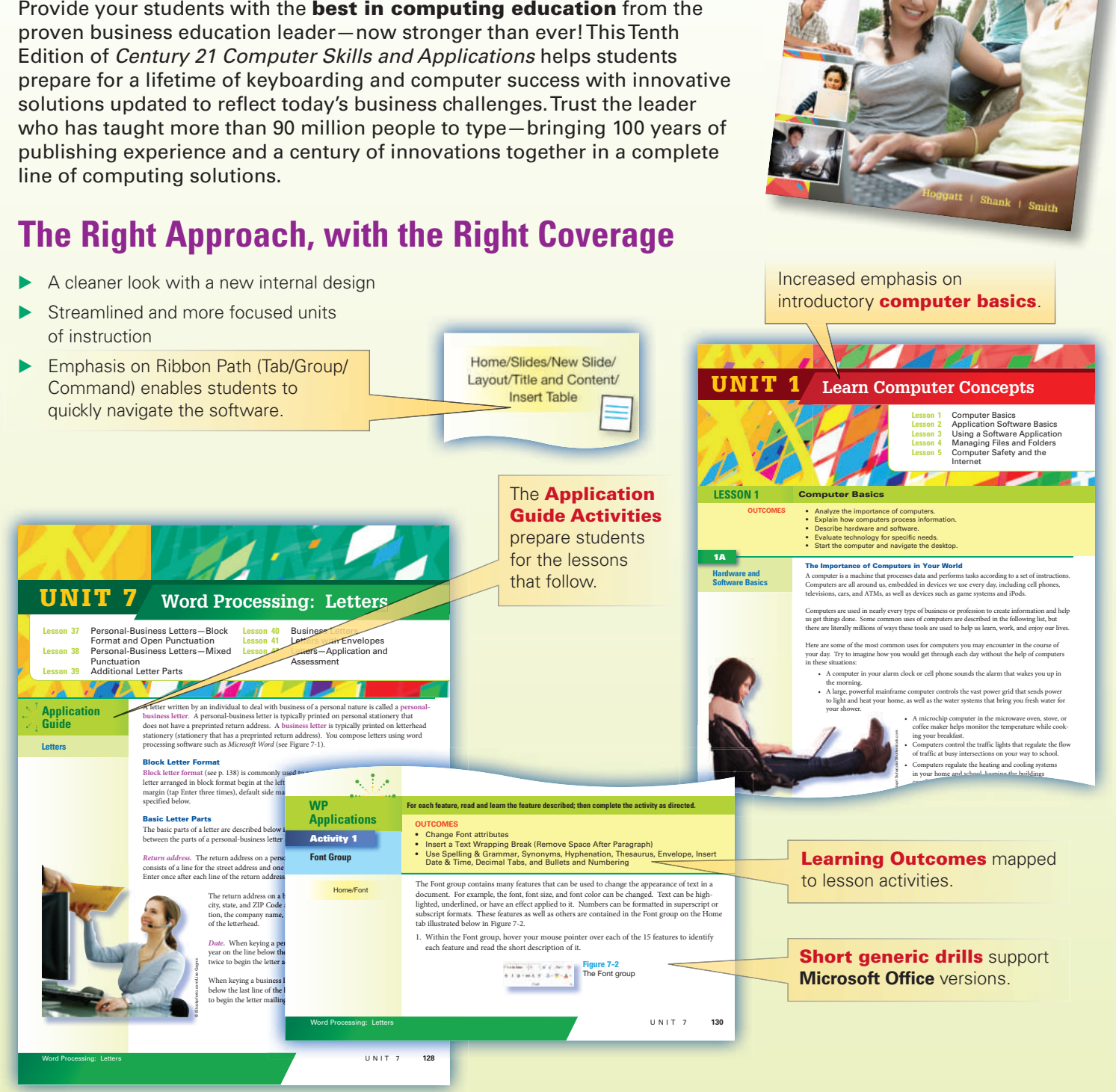

CENTURY 21 Computer Skills and Applications

### **Integrated Learning for Stronger Results**

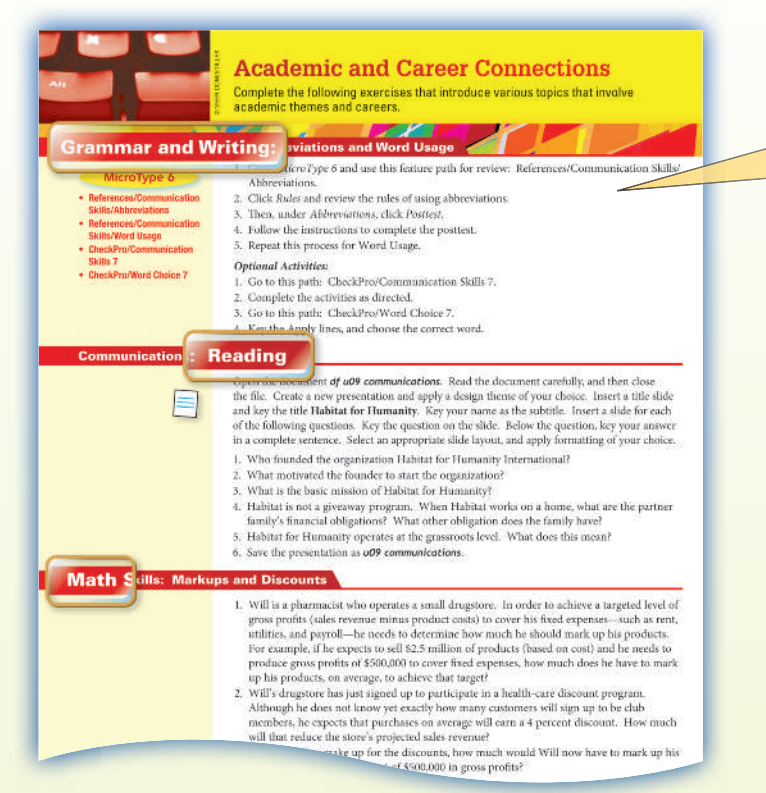

**Leadership skills** are *key* to personal and business success, and students can develop these skills using the material found in the **New Leadership Appendix** as well as the teamwork and Winning Edge activities.

#### **New end-of-unit projects for Academic and Career preparation** provide the connection to Common Core integration. The coverage of Career Clusters and the *NEW* School and Community activities emphasize critical thinking.

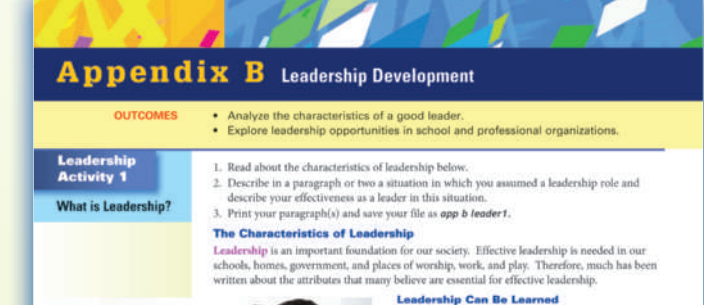

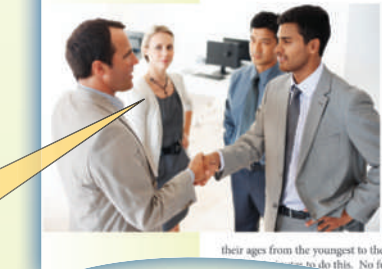

Leadership Can Be Learned<br>and the state are born, not made. It is a popular optimon that leaders are born, not made. However, in reality, leadership is a set of characteristics that can be learned. You will have many supp

#### **Leadership Defined**

Leadership can be defined as getting other people to follow you toward a common goal. For example, imagine that 12 students from your class, including yourself, were asked to move to the front of the room. Once  $\qquad \qquad ^{\#}$  there, the group is directed to line up in the order of their ages from the youngest to the oldest by year, month, and day. Also, the group is told they

% is the oldest by year, month, and day. Also, the group is told they<br>so further instructions are given. This simple task without one of the<br>model perform this simple task without one of them of the simple task with<br>and t do this. No further in see who assumes that role? If so, would you do

**©** iStockphoto.com/Sean Locke **DATE** 

trouble rather than discuss issues.

**Digital Citizenship and Ethics** The rules governing appropri-

ate and courteous behavior while you are online are called **netiquette**. Think of netiquette as online manners—the way you should behave as you surf the Web or correspond via e-mail, text messaging, and chats.

You might already know some netiquette rules. For example, you should not<br>send e-mails or text messages in all caps because it implies shouting. Long and<br>wordy postings on discussion groups ai

should be avoided because readers may<br>of hearing the tone of your voice or seeing your facial expressions. Don't flood you

messages or cute pictures you've found online. And don't start **flame wars**—hostil **insultane information** Y f d'an deus de la grande de la grande de la grande de la grande de la grande de la grande de la grande de la

have a significant impact on the way you live your life.

ink Critically

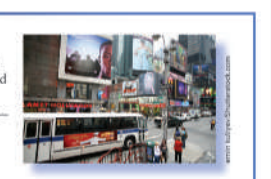

1. Think of an advertisement you have recently seen or heard. Where did you see or hear the ad? What was being on of the advertiser? Would you make a purchase based on the ad? and of clothing or shoes or a favorite food on

#### The addition of **21st Century Skills** and **Digital Citizenship** add interesting and relevant topics for classroom discussion.

### **A Proven Approach for Mastering Keyboarding Skills ding**

**Triple control guidelines** for timed writings and skill building include three factors—syllabic intensity, average word length, and percentage of high–frequency words—for the most accurate evaluation of students' keying skills.

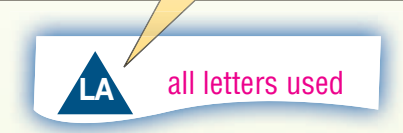

#### **Tested and proven pedagogy provides sound new key learning**,

skill building, model document illustrations, and triple-controlled timed writings to ensure that assessments are reliable and consistent.

**Lesson 23** New Keys: z and Colon (:) U N I T 2 **73** der in the state of New York. The state of New York. The state of New York. The state books, which is a state of  $\sim$  **gwam 2' | 1 | 2 | 3 | 4 | 5 | 6 | Enrichment**  $\overline{\text{Key}}$  each line twice SS; DS between 2-line groups. **One-hand words (Think and key by let** <sup>1</sup> **bear aware data gave edge states race great street** <sup>2</sup> **ink pin you hook milk moon only join union million Balanced-hand words (Think and key by word responses)** <sup>3</sup> **oak box land sign make busy kept foal handle gowns** <sup>4</sup> **chair disown mantle right world theme towns theory One-hand sentences (Think and key by letter response.)** <sup>5</sup> **Jim gazed at a radar gadget we gave him in a case. 6** Dave saved a dazed polo pony as we sat on a knoll. **Balanced-hand sentences (Think and key by word response.**) *Figure 7-9 Business letter in block format with mixed punctuation* <sup>8</sup> **Jane may go to the city to work for the six firms. 23F** *MicroType 6* **Alphabetic Keyboarding Lesson 18** For additional practice: Keys: **z Balanced-hand sentences (Think and key by word response.**)

tory is pre

71759\_U02\_SE\_p033-086.indd 73 10/10/13 3:20 PM

**Tap Enter once Tap Enter once**

**Tap Enter once**

**Tap Enter once Tap Shift + Enter to remove space**

**Tap Enter twice**

**Letter** Address Salutation

Date

**Jack 20** 

Complimentary<br>Close Writer's Name Position Title initials Enclosure **Notation** Copy Notation

Use default left and right margins for lette

**Tap Enter twice**

**Tap Enter once Tap Enter once**

 $\frac{n}{\text{erved force}}$  •

**Begin 2" from top or 0.5" below letterhead, whichever is lowe** 

**Tap Shift + Enter to remove space** 

tool: All three will be workers to

**63**

**Tap Enter once between ¶s**

### **Computer Applications and Beyond!**

Core computer application skills are taught and reinforced so that students are prepared for life! Instead of teaching students the entire application, the critical components are emphasized and mastered.

#### **LESSON 67 Documents with Shapes and Text Boxes** Insert and modify shapes and text boxes to enhance the content of do<br>and make them attractive and spec to read. **Word processing** skill is enhanced by the model documents **67B** 1. Open a new document. Using the information below, create a header that serves as<br>letterhead on the company stationery. Use Verdana 36-pt. font within a text box to displat<br>the company name and colors similar to those sh provided for letters, tables, reports, and special documents. Letterhead letterhead on the company stationery. Use<br>the company name and colors similar to th 2. Save as: 67b letterhedd **Presentations** coverage includes creating slides, Paragon Group graphics, tables, charts, and slide shows—and learning Specialist<br>Actuarial the appropriate way to present. Phone: 312,555,8100<br>- Pair: 312,555,8130 22 East Dire 31<br>Cheaps: 5, 856 **Spreadsheet activities** include basic functions as well **LESSON 48 Slides with Graphics** • Describe how to use appropriate graphic images, lines, and shapes<br>• Insert, position, and size graphic images, photos, lines, and shapes<br>• Create and enhance slides with graphics. as working with formulas and charts to help resolve numeric problems for business, education, and personal use. Graphics. Graphics can enhance a message and help convey ideas. Graphic images might<br>include clip art from your software collection or other sources such as the Internet (see Fig. **Insert Clip Art** and the Capplic images could also include the<br>to a digitized images could also include the<br>to a digitized image. Recall from Unit 1 t **Database** coverage includes Insert/Online Pictures adding/deleting records and Worksheets with Formulas and Functions **LESSON 62** the contex  $\label{thm:main}$  <br> Use graphics only when they are releval choose graphics that will not distract creative, but use images in good taste. fields, sorting, and reports. . Use formulas and functions to perform calculations in a worksheet. OUTCOME 62R Spreadchest software can add, subtract, multiply, and divide numbers in cells. To perform calculations, activate the cell in which the results of the calculation are to appear, and then key a sign ( $\sim$ ). The so software **Key Formulas** 1. Learn how to insert clip art on a Learn now to insert cup art on.<br>
Open  $df$  48b insert photos pp.<br>
or from Office.com Clip art on<br>
and position the clip art attracts<br>
Save as: 48b pp. **Sorts, Filters, and Queries** • Learn to create single and multiple data sorts<br>• Learn to create filers.<br>• Learn to create queries.  $77R$ 1. Review the Sort feature in the Application Guide (p. 298); learn how to create sorts. Sort Inf 2. Open the FHS FBLA Members table file.  $6 - 41 + 81$ Franklin HS FBLA 3. Perform the following sorts Single Sorts - Ascending Order Sample cli 1. Last Nam<br>2. ZIP Code Single Sorts - Descending Order 1. Last Nam<br>2. ZIP Code E re 12-13 Formular 4. Print the single sort by Last Name in Descending order<br>5. Save and close the database.

77C

1. Open df 77c Software

#### **Digital Solutions Take You Beyond the Book!**

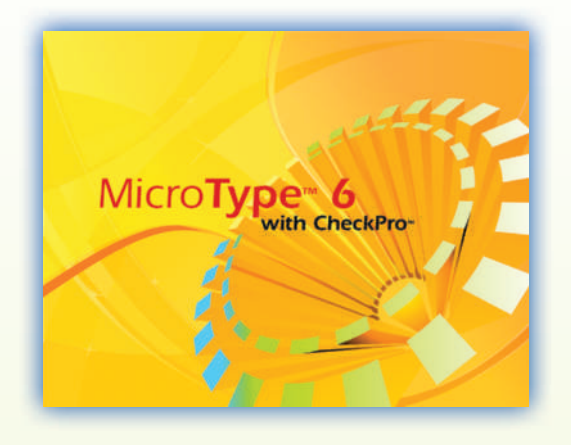

For supporting software that is motivating, teaches new keys, checks documents for speed and accuracy, and is built for student success, **MicroType™ 6** and **MicroType 6 with CheckPro™** are your ideal solutions.

- **MicroType 6 includes touch-typing instruction** for alphabetic and numeric keyboarding and the numeric keypad.
- **MicroType 6 with CheckPro** checks keystrokes and formatting in Microsoft Word and Excel, providing the most comprehensive teaching and learning tool.

If you only need new-key learning and skill building, then MicroType 6 is your solution. With either solution, textbook marginal references will indicate the appropriate points for incorporating the software. Skill building lessons can be used throughout the course to continue to build those essential productivity skills.

An **Interactive eBook** provides students with an interactive, online-only version of the printed textbook to be used at school or at home with indexing, highlighting, and quick navigation.

*MicroType 6*

**Alphabetic Keyboarding Lesson 1**

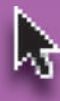

#### **Visit Us Online!**

For more information on this innovative textbook—as well as a wealth of teaching and learning resources—visit **www.cengage.com/school/keyboarding/c21key** today!

- Data Files
- Web Links
- ▶ Assessments/Tests
- **Flashcards**
- **Solutions Files**
- **Lesson Plans**
- **PowerPoint<sup>®</sup> Presentations**
- ▶ **And much more!**

### **Century 21 Digital Information Management, 10e**

Provide your students with the best in computing education from the proven business education leader—now stronger than ever! *Century 21 Digital Information Management* propels students into the realm of computing education with innovative solutions updated to reflect today's business challenges. Trust the leader who has taught more than 90 million people to type—bringing 100 years of publishing experience and a century of innovations together in a complete line of computing solutions.

#### **No Need to Repeat the Basics—Focus on the Skills You Want Students to Master!**

- An *intermediate* approach to computer applications to reflect changing trends in computer applications instruction and to optimize learning time.
- ▶ **More units** of instructions—two cycles for a full year—Essentials and Intermediate
- ▶ **Pre-assessments** help place students within the lessons. **Assessments** cover new topics covered in each Part.
- 21<sup>st</sup> century skills approach organizes business documents and computer topics

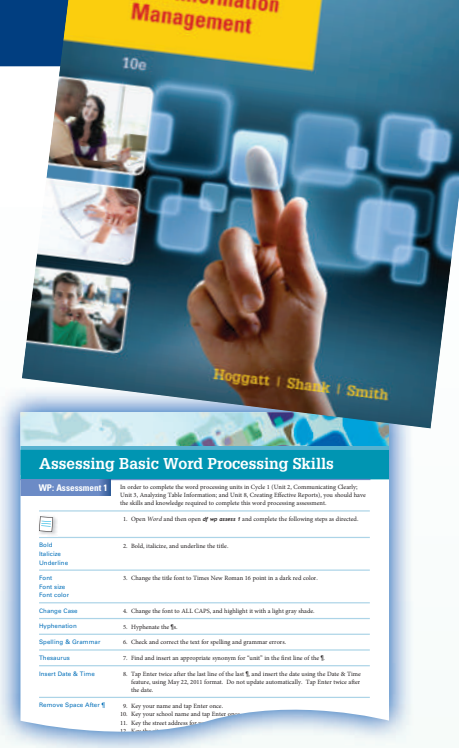

**CENTURY 21** Digital Information

### **Contents—Emphasis on Intermediate Computer and Business Skills**

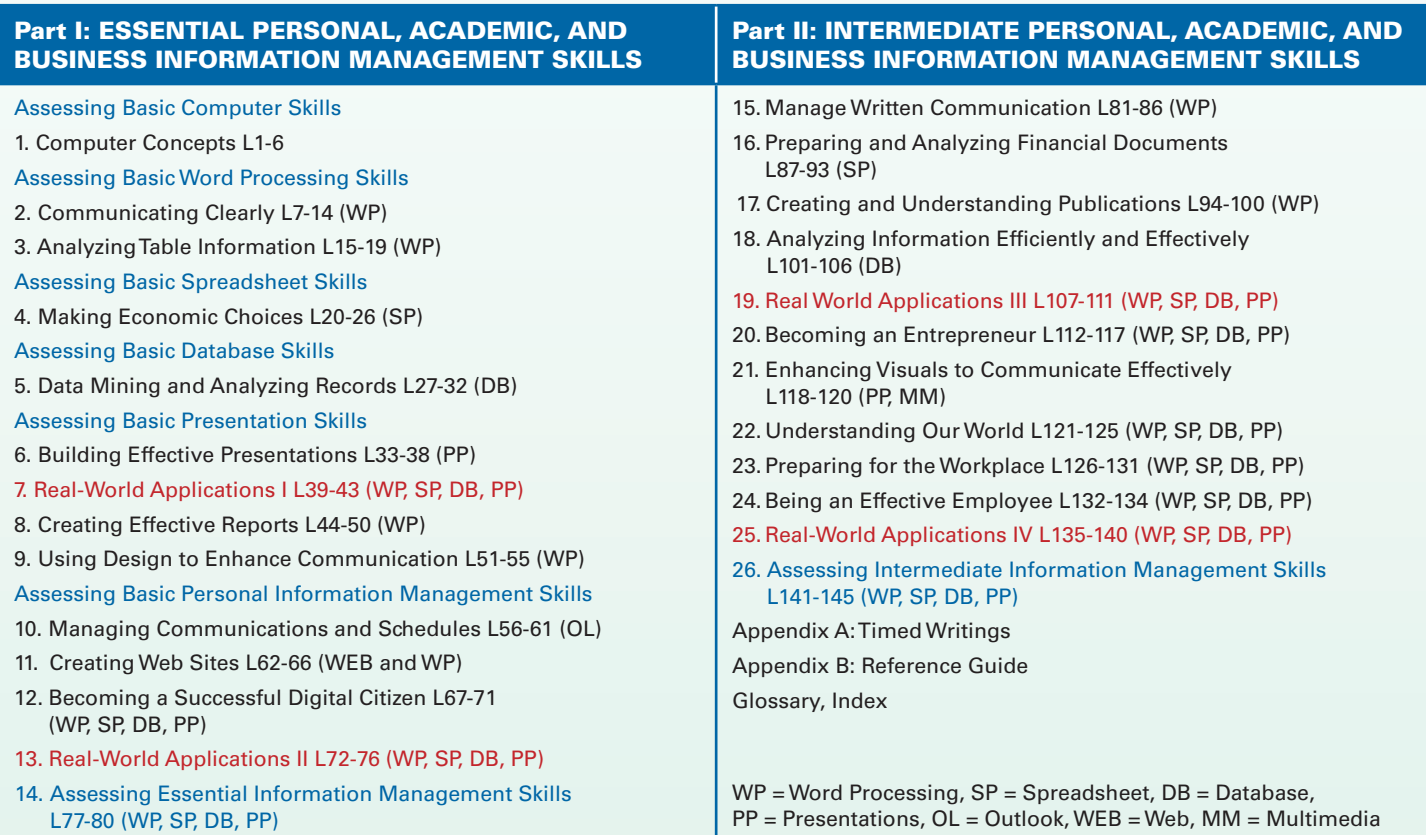

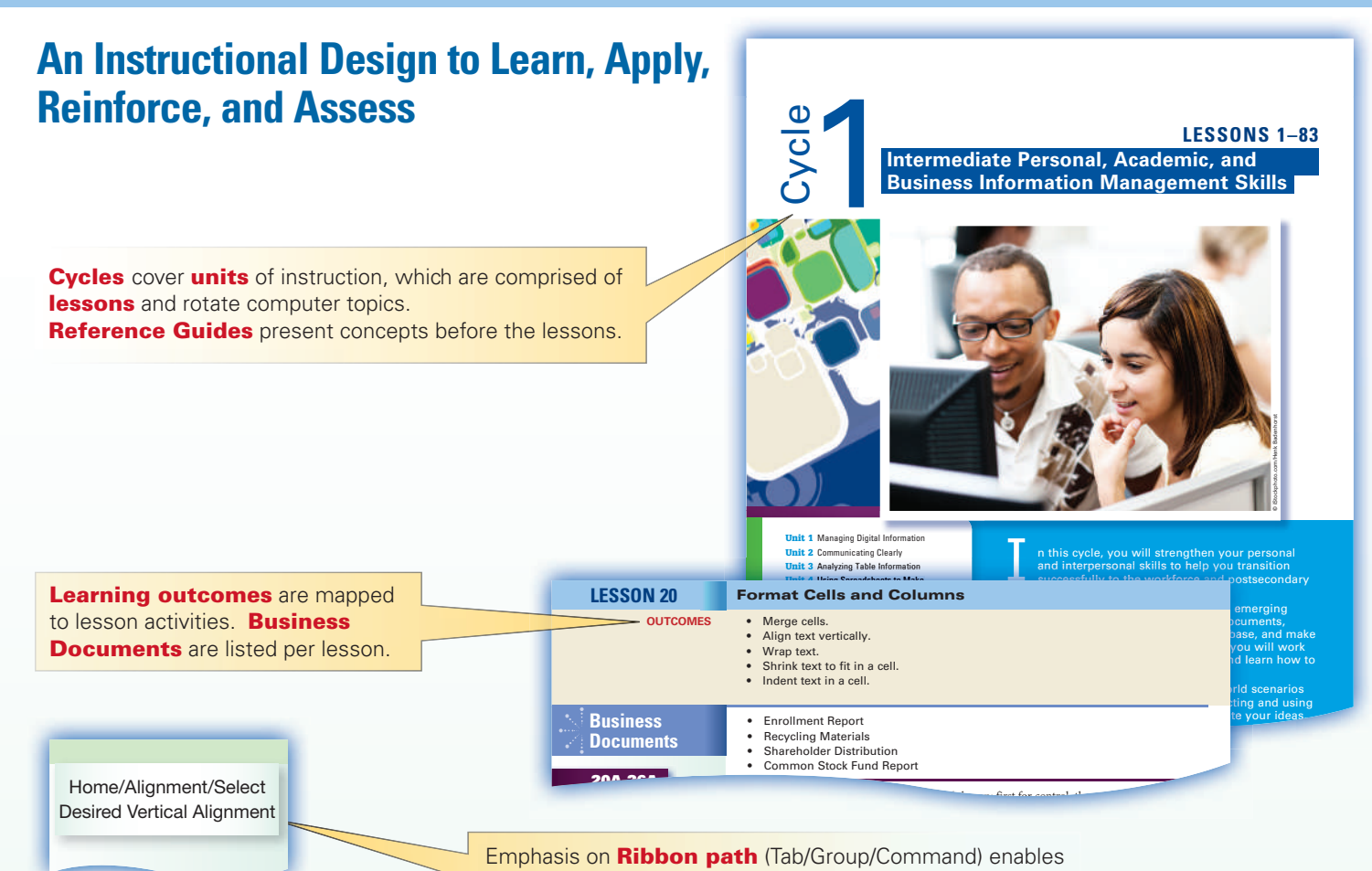

students to quickly navigate the software.

### **Intermediate Approach for Computer Applications**

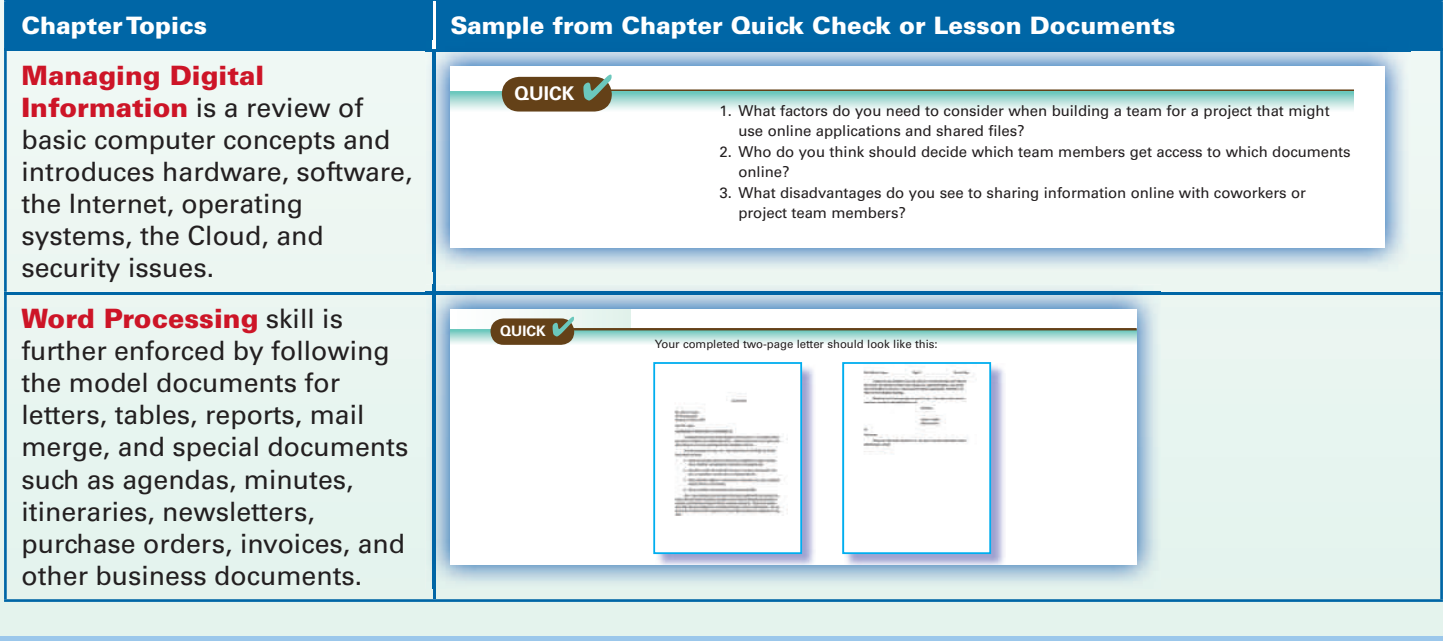

## **Integrated Approach Continued**

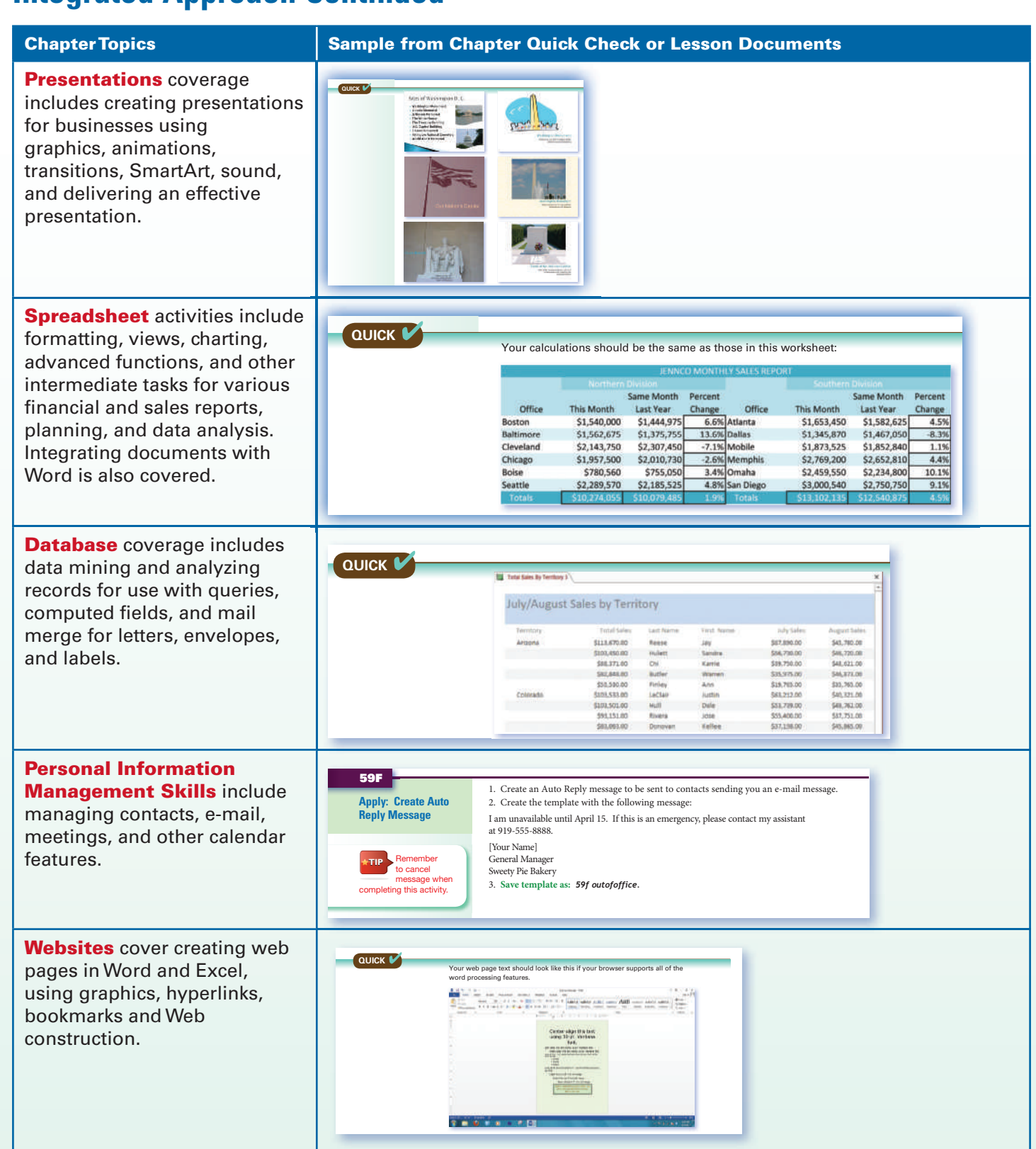

# **Integrated Approach Continued**

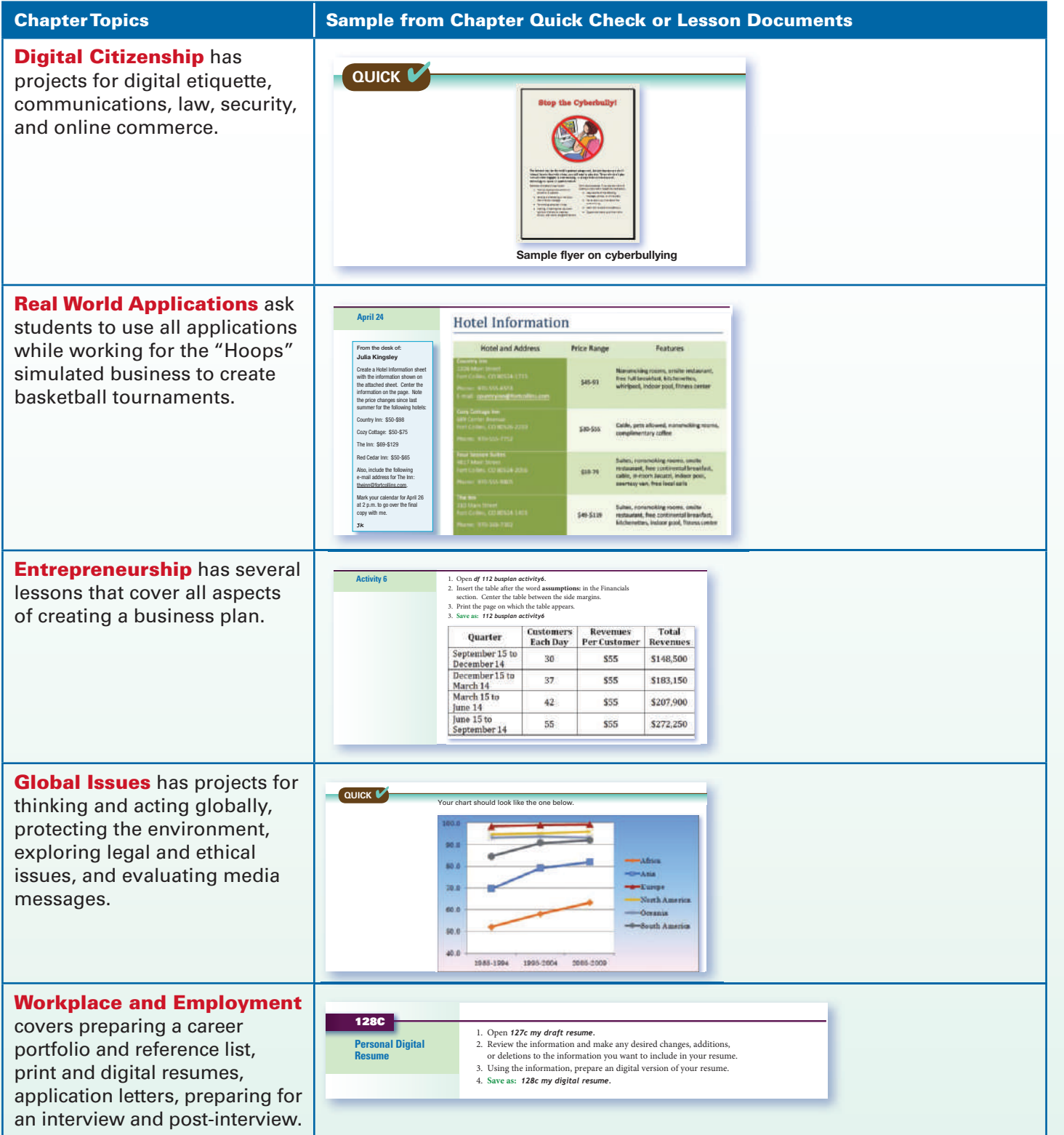

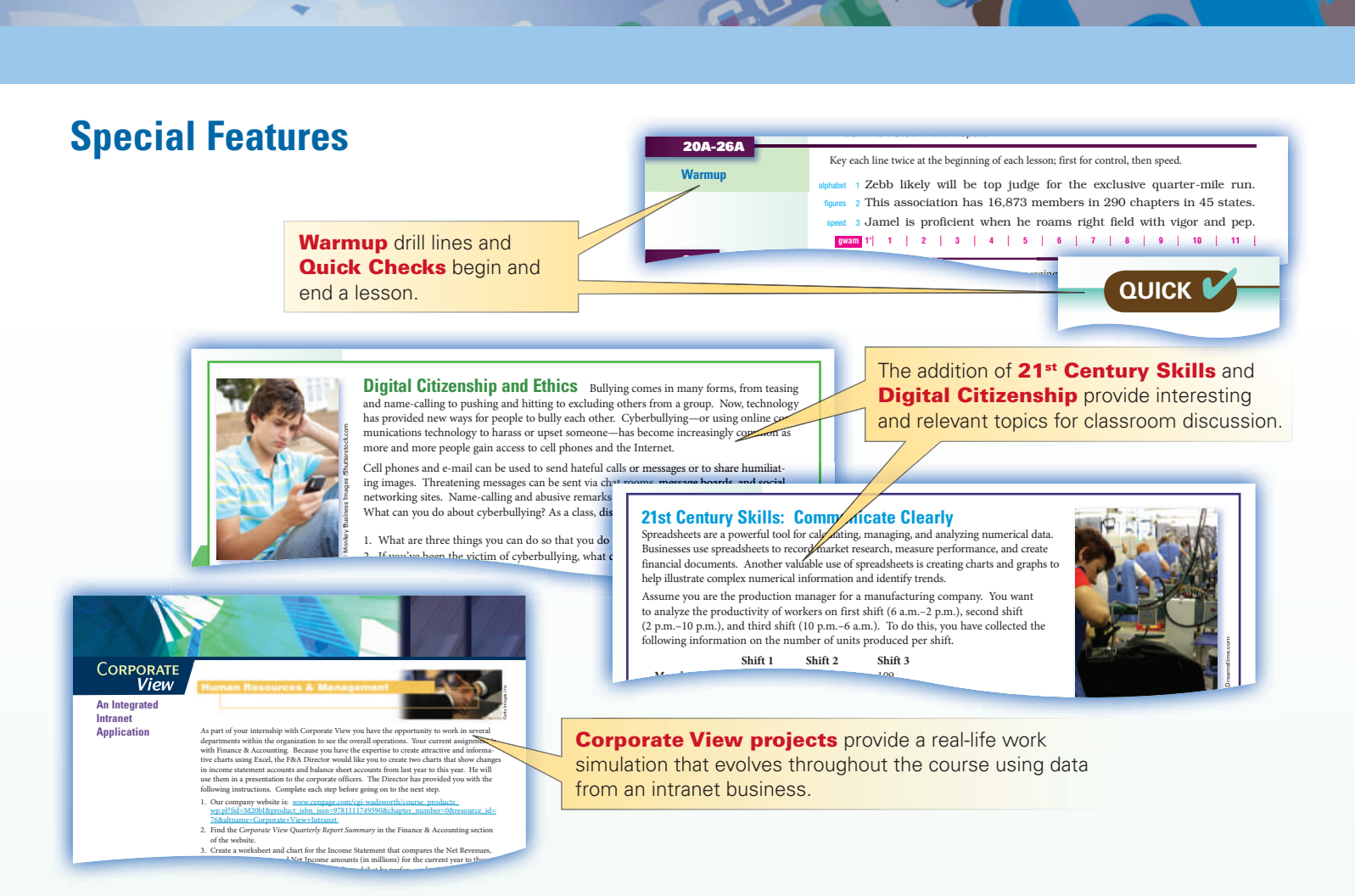

### **New End-of-Unit Academic/Career Connections**

**New end-of-unit projects for Academic and Career Preparation** provide the connection to *Common Core* integration. The coverage of **Career Cluster** and the NEW **School and Community** Activities emphasize critical thinking.

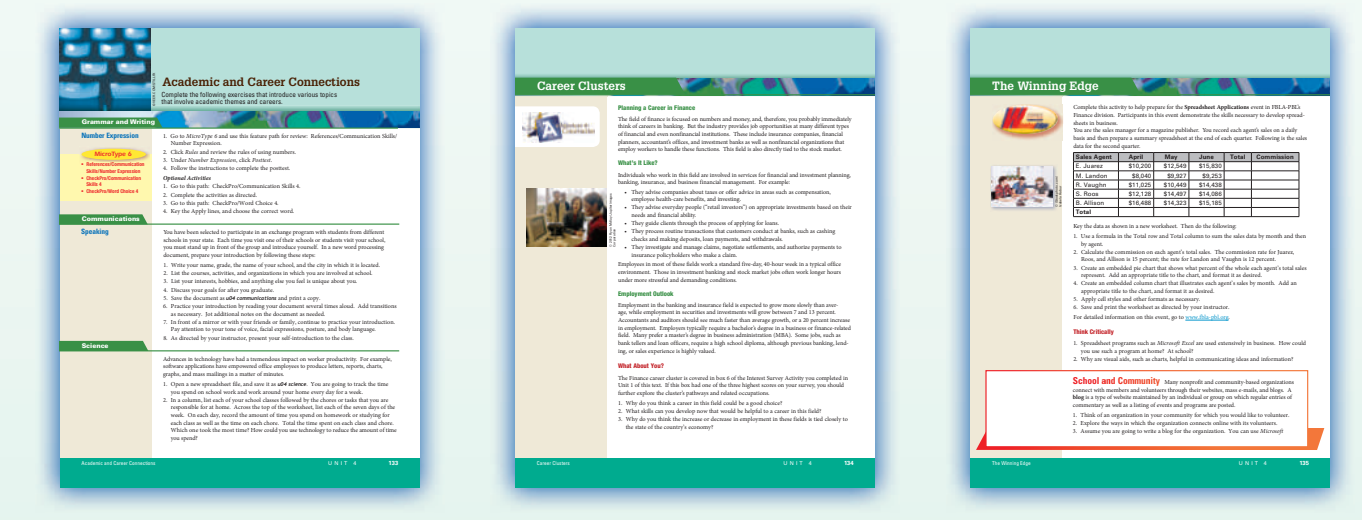

End-of-unit projects also include Timed Writings, Grammar/Writing, Communications, Science, Social Studies, and Math. **Winning Edge** provides activities for practice for competitive events such as with BPA and FBLA.

This sixth version of *MicroType* introduces keyboarding and skill building reinforcement—and combines document checking using **CheckPro** along with Microsoft<sup>®</sup> Office 2013.

#### **Features**

- Separate versions for *Century 21 Computer Skills and Application 10e* and *Century 21 Digital Information Management 10e*
- **Keyboarding Lessons**—with timed writings, skill builders, communication skills and textbook keying
- **New Reference Features** for communications, Word 2013, document formats, and movies
- **New Document Checker** in the *CheckPro* feature for **Word, Excel, and PowerPoint® 2013** documents
- **Enhanced Teacher Utilities** with reports and grade book
- Web Site: www.cengage.com/school/keyboarding

#### **Components**

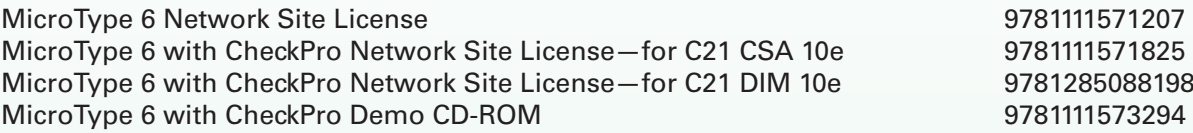

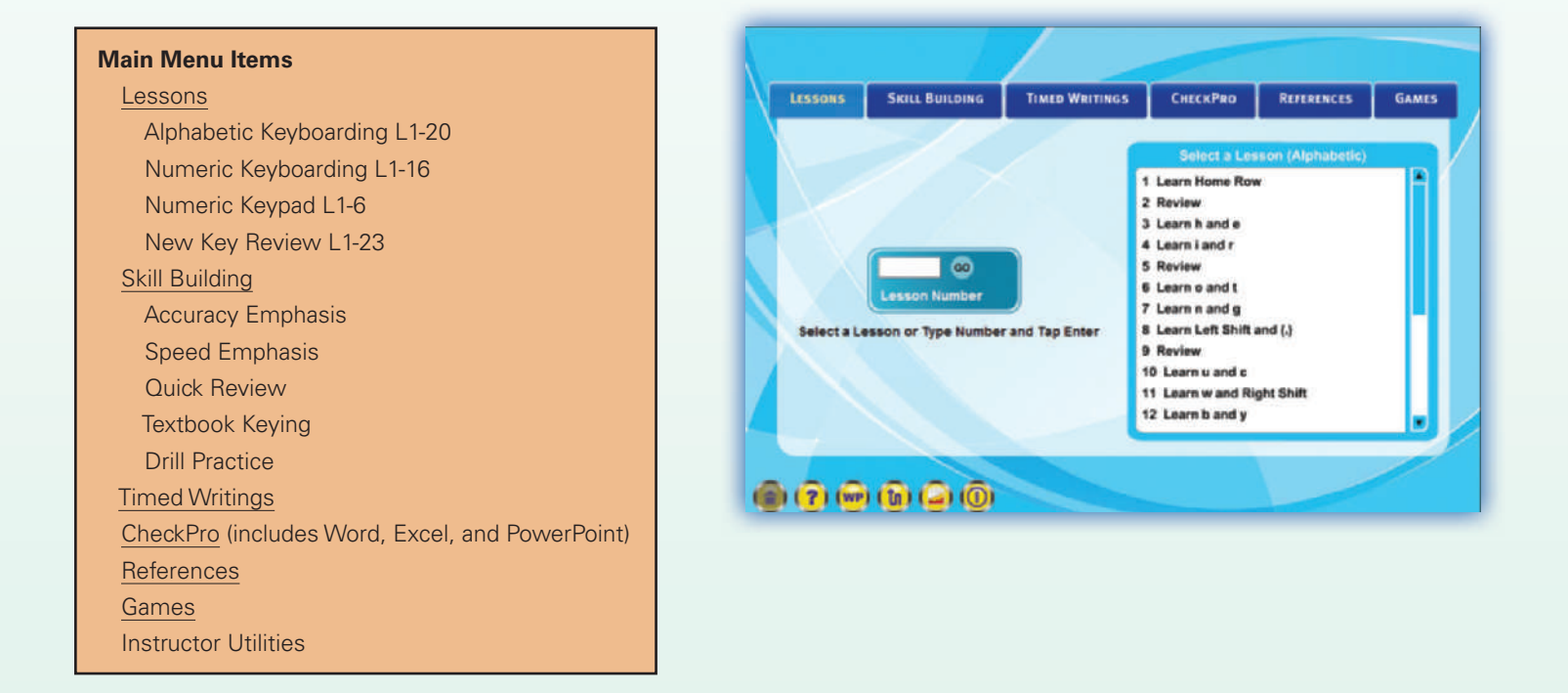

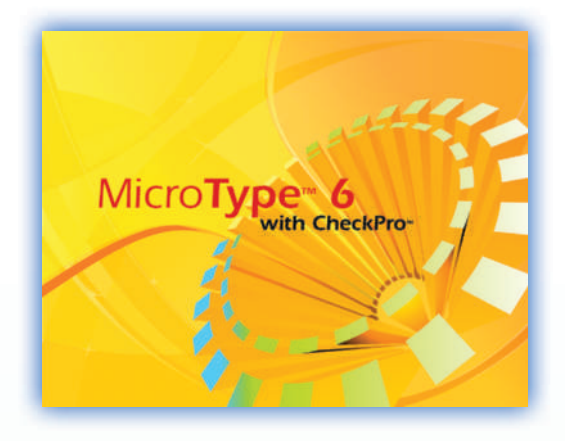

### **Century 21 Online**

#### **Web Reporter**

Now you can use any computer at any location to connect to the online Web Reporter. The Web Reporter allows instructors to manage classes, set grading parameters, and add comments to student reports.

Those students' reports are hyperlinked to provide more detailed information about performance. Instructors can even add comments to student documents which students will be able to view. Our Web Reporter functionality makes teaching and learning more effective.

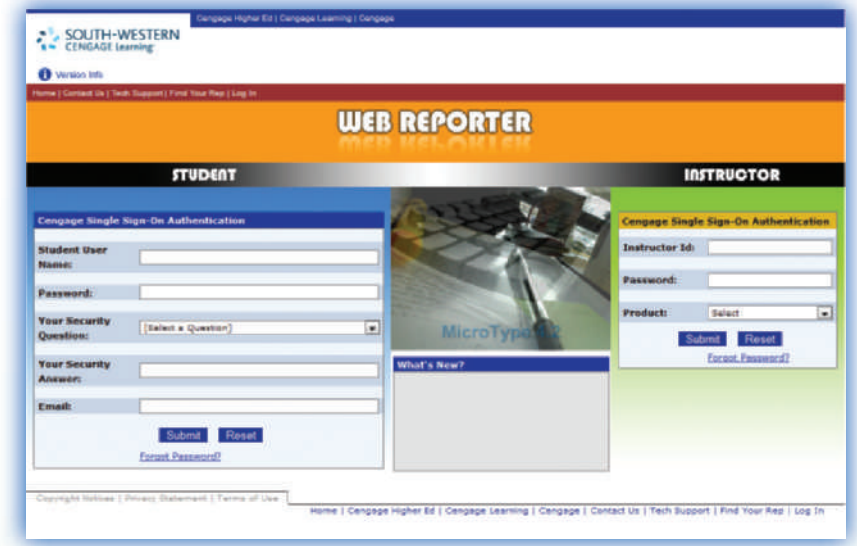

#### **Experience Century 21 Online:** *www.cengage.com/keyboarding/c21key*

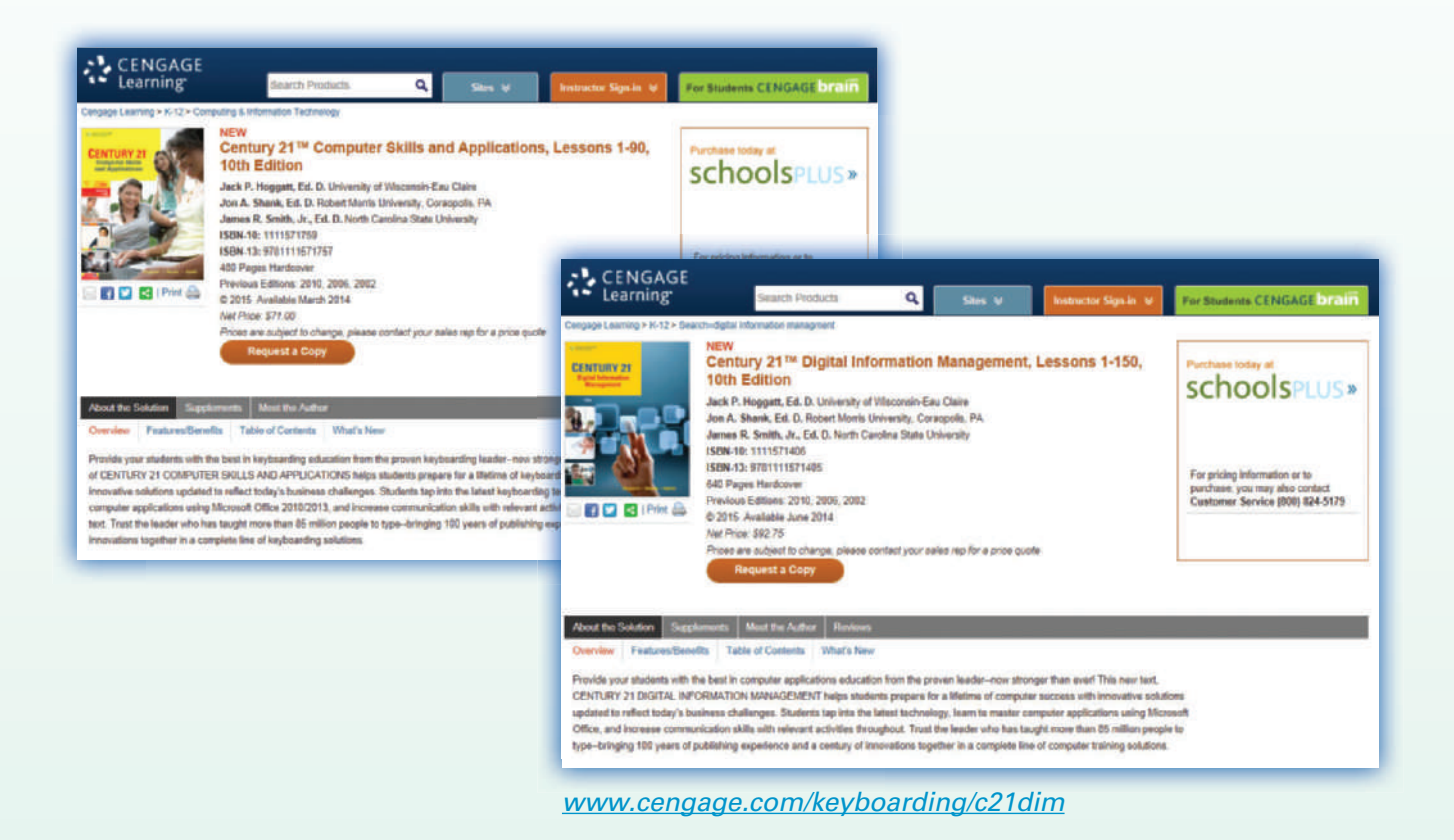

#### **Instructor Resources**

#### **Wraparound Instructor's Edition**

The wraparound Instructor's Editions feature student pages with comprehensive, related teaching tips, and support for Resources, Focus/Prepare, MicroType, and more.

#### **Cognero® Web-based Assessment**

The assessment tool provides the best in test creation and online testing software to produce reliable, balanced tests quickly and reduce grading time.

#### **Instructor's Resource CD-ROM, with Manual, Style Manual, and Spanish Supplement**

The instructor materials are available on a convenient and easy-to-use CD. Designed to help facilitate classroom instruction, this CD has instructor files unique to the textbook, such as data files, solution files, PowerPoint® slides, and assessment solutions. All of these tools can help motivate students and enhance their knowledge and course appreciation. The Instructor's Resources are also available online.

#### **PC Keyboarding Wall Chart**

This attractive chart shows a generic keyboard for the PC and indicates all main keys, along with function keys and some special keys.

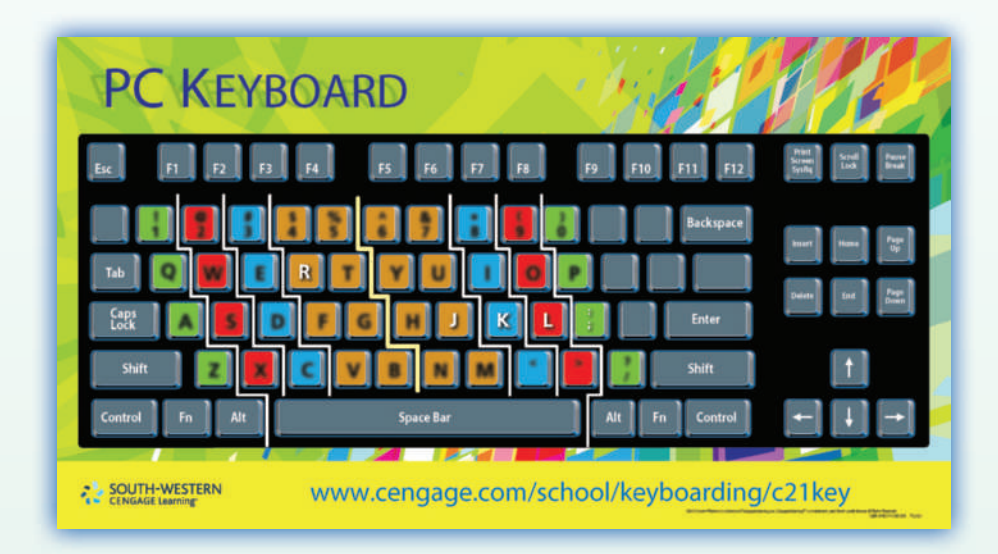

### **Don't forget Century 21 Jr. for middle school grades!**

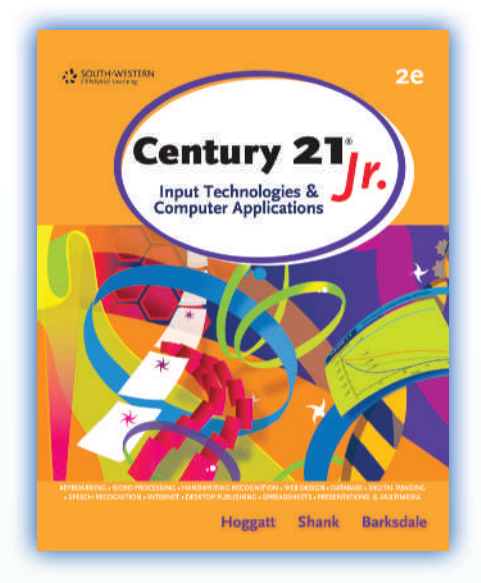

### **New edition coming soon!**

#### **Features new to this new edition include:**

- All new documents and screen captures
- NEW! MicroType 6 with CheckPro for C21 Jr. 3e
- Supports the Microsoft Office 2013 and Windows 8.1; also supports Office 365
- New coverage of Digital Citizenship and 21st Century Skills

# Further enhance your students' keyboarding and computer skills!

**Order your** *Century 21® 10e* **instructional tools now: www.cengage.com/school or call us at 800.354.9706**

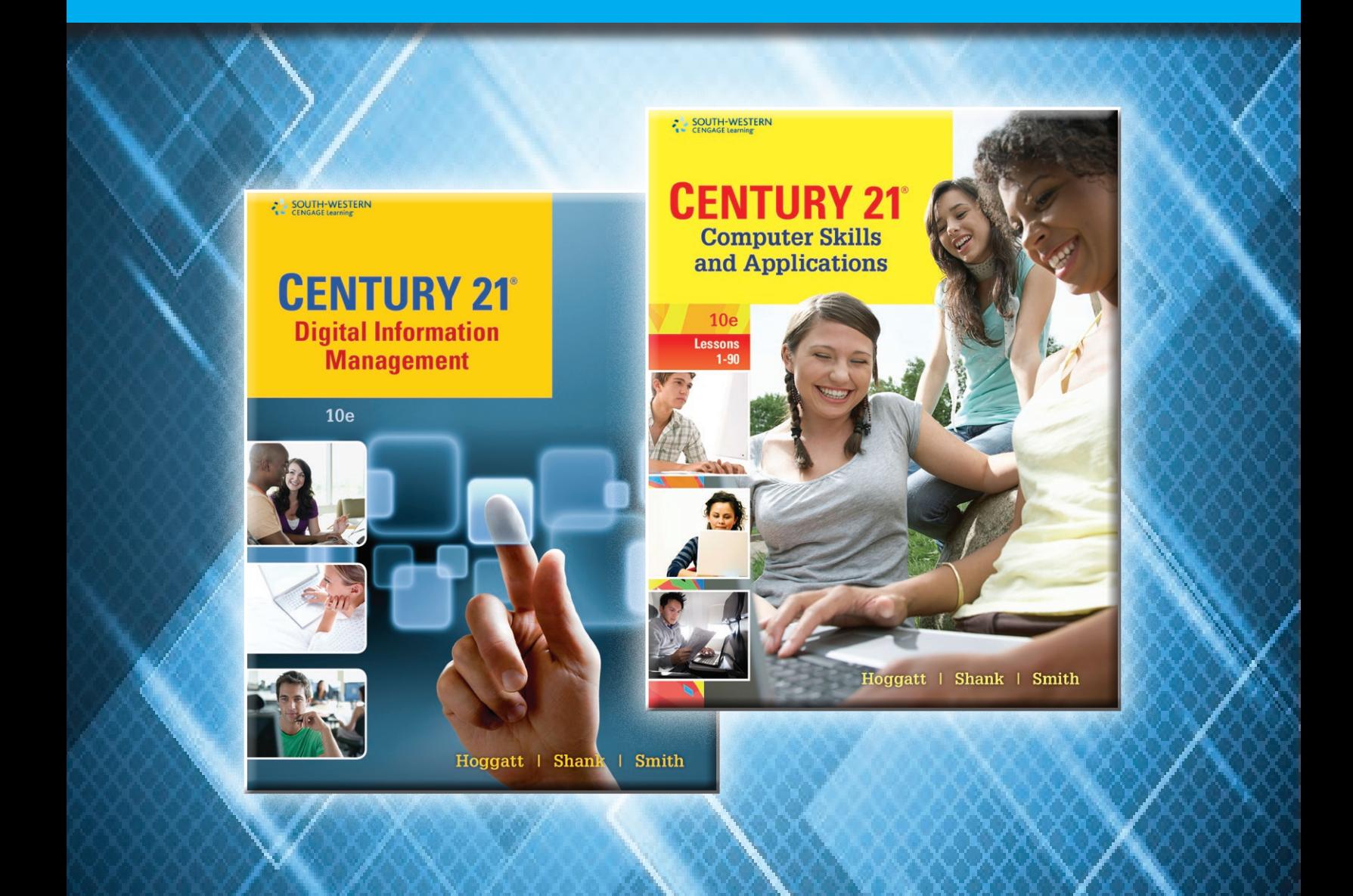

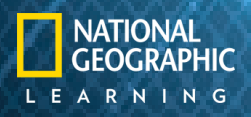

To learn more about South-Western, visit **www.cengage.com/southwestern**

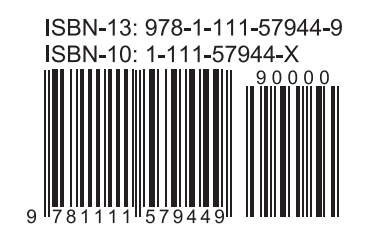

SAMPLER ACCORDING SAMPLE